## **How to Access Your Touchstones Content - Online Classroom**

1. Go to [www.touchstones.org](http://www.touchstones.org) and find the Online Classroom in the top right corner. Click on Account Login.

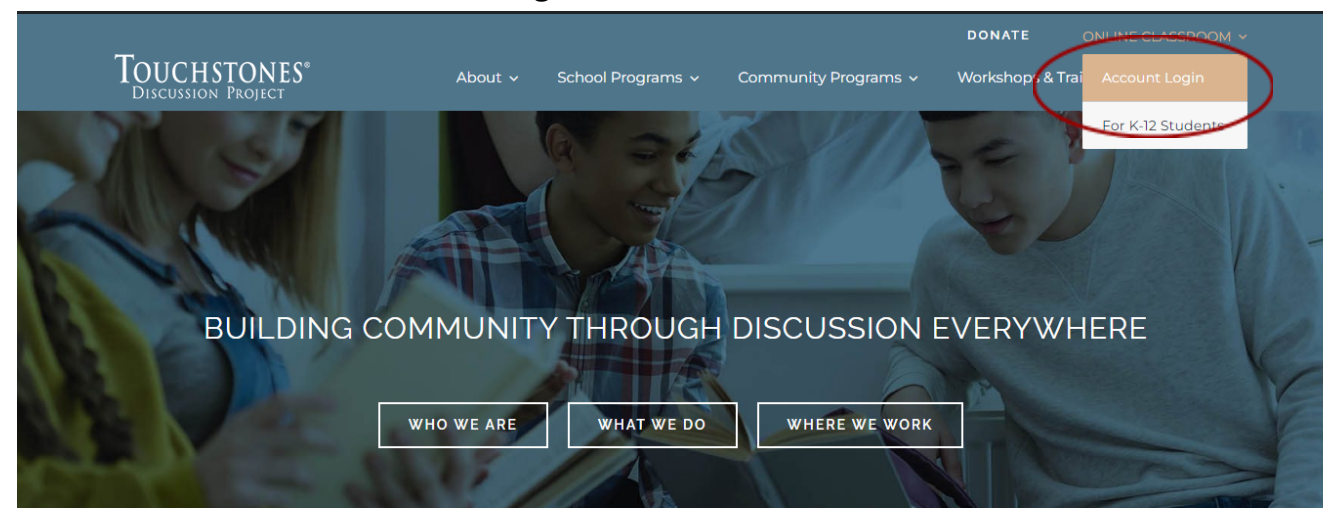

2. Enter your username and password.

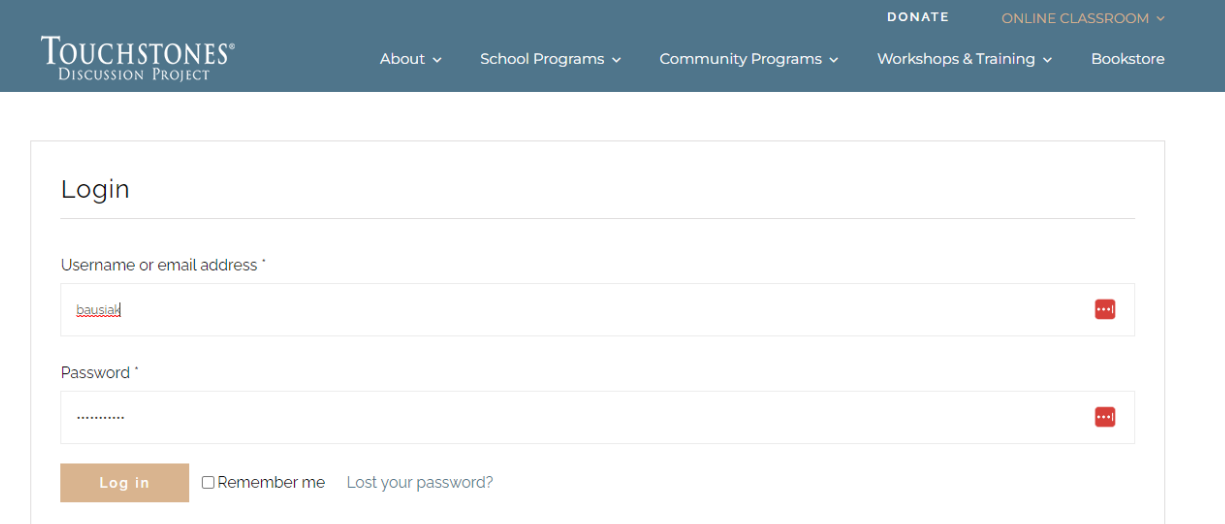

3. Click on My Membership

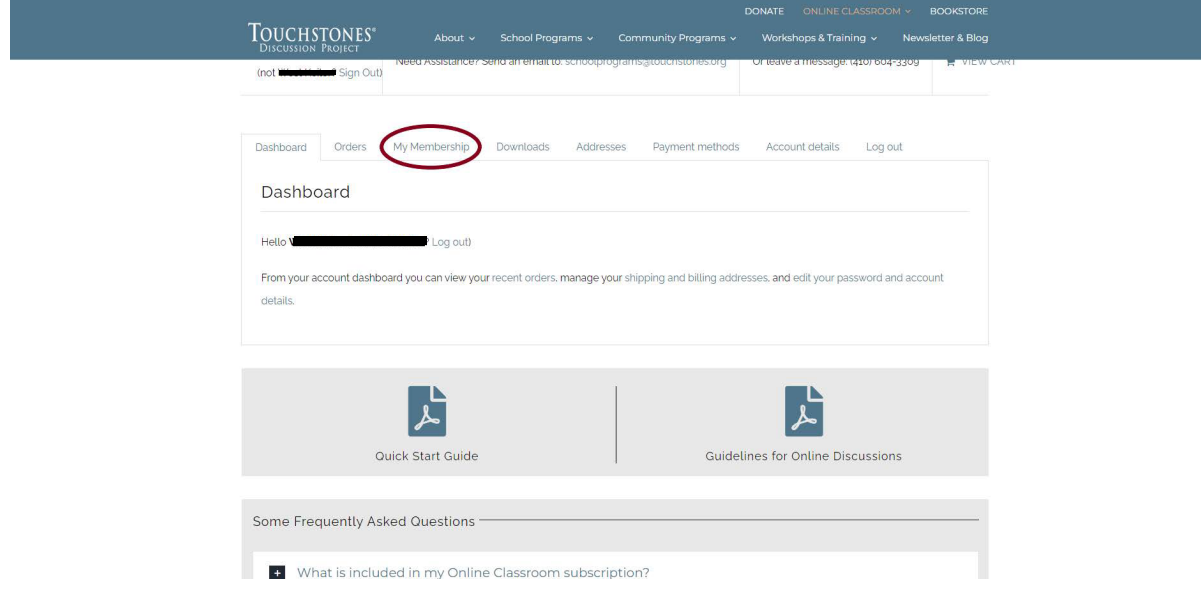

4. Choose the volume you are working with and click View.

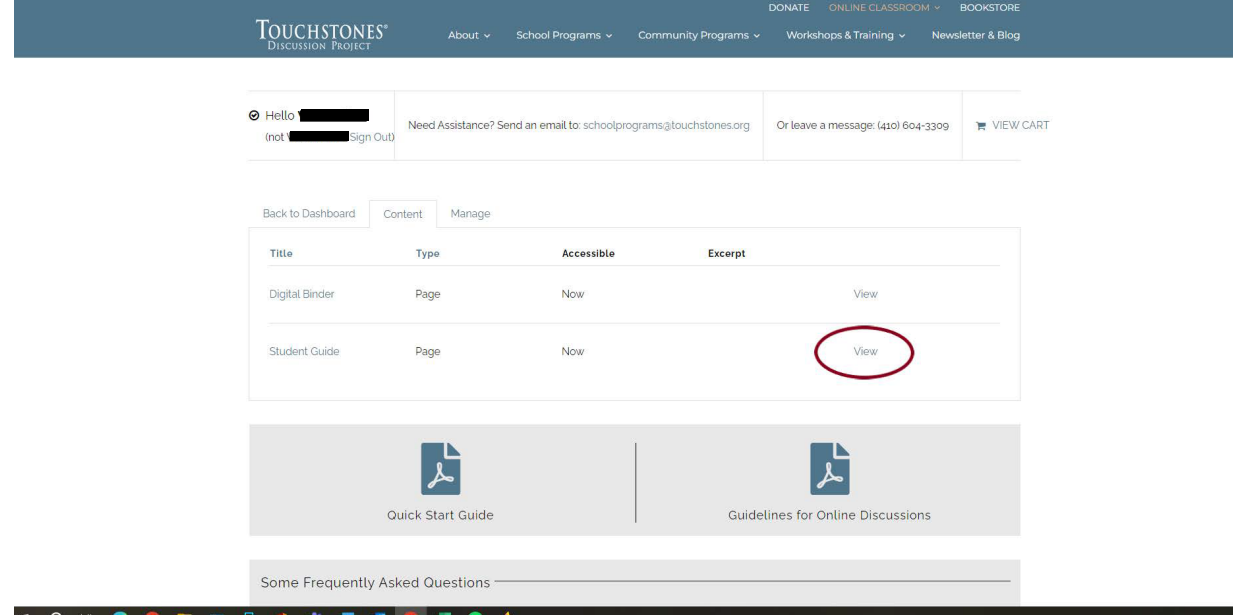

5. You can view each volume of the content by clicking the View button. *Please note that only the Digital Binder is downloadable. Teacher's Guides and Student Editions must be viewed within the Online Classroom.*

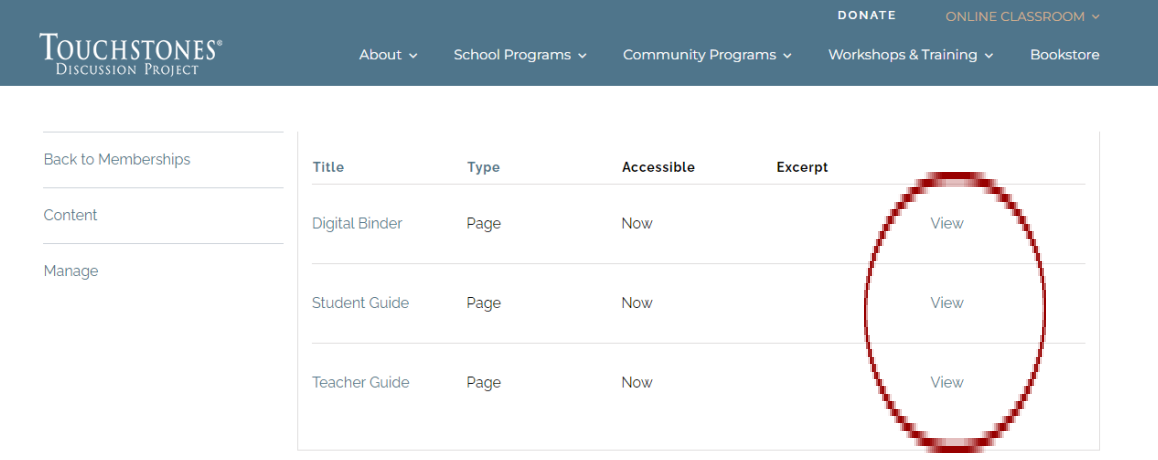